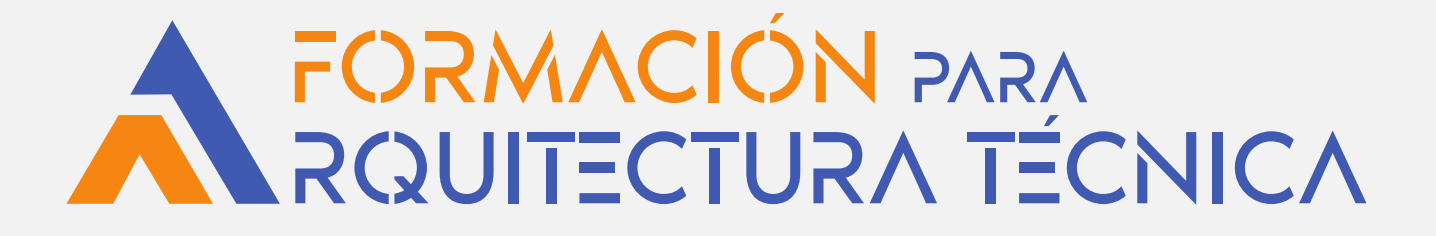

# **SketchUp + V-Ray**

**PONENTE: FORMADORES DE ISCAR SOFTWARE DE ARQUITECTURA: Juan Ibargüen Juste**

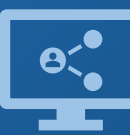

Retransmisión en directo **¡Síguela por internet!**

**SUBVENCIONAN**

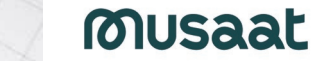

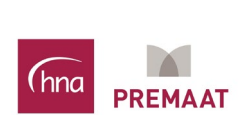

 $\sim$ 

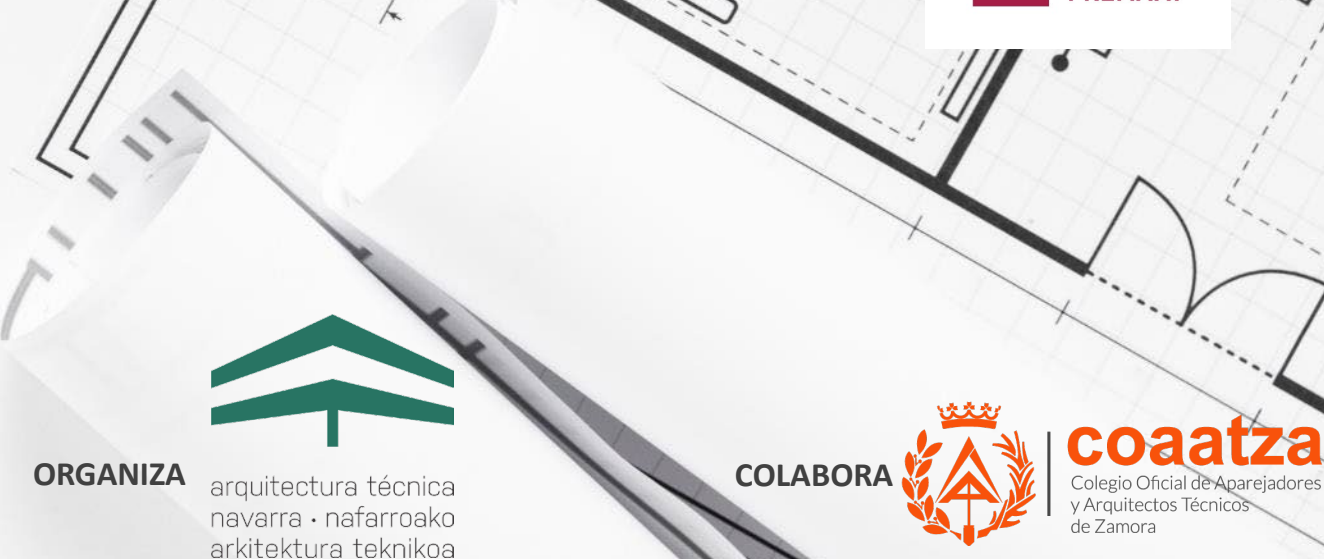

## **Introducción**

SketchUp Pro es una herramienta sencilla pero potente para dibujar directamente en 3D, especialmente intuitiva y fácil de aprender; creación de modelos 3D, ya sea empezando desde cero o utilizando información existente: importa dibujos, planos de CAD, fotos, imágenes aéreas y otros datos y permite exportar los modelos 3D en diversos formatos 2D y 3D para utilizarlos con otras aplicaciones.

V-Ray para SketchUp es una herramienta de renderizado líder que permite una visualización y presentación de proyectos rápida y realista sin salir de SktechUp; renderizado del modelo 3D, incluyendo composición de escenas, iluminación, texturas y materiales.

## **Objetivos**

En este curso de SketchUp y V-Ray, de metodología eminentemente práctica, te enseñaremos a modelar en 3D en SketchUp y a presentar tu modelo de manera fotorrealista sin salir de SketchUp, continuando con una introducción al manejo de V-Ray en el que aprenderás su rico y completo set de funciones y características.

No es necesario tener conocimientos previos en SketchUp ni V-Ray u otros programas de diseño o renderizado. Se seguirá un programa de iniciación a las dos herramientas, incidiendo en el trabajo vinculado de ambas, con ejemplos adaptados al trabajo del profesional de la arquitectura técnica.

# **Metodología**

*Para un máximo aprovechamiento del curso, es conveniente disponer de 2 PCs, uno de ellos para seguir la videoconferencia y el otro para realizar la práctica con los programas. También es posible tener un único PC con 2 monitores o un PC con un monitor grande > 24 pulgadas.*

IMPORTANTE: Es necesario tener instaladas las versiones de prueba de los programas [SketchUp](https://iscarnet.com/sketchup/descarga/) Pro 2023 y V-Ray [6 para SketchUp](https://iscarnet.com/vray-para-sketchup/descarga/) con antelación al inicio del curso. Previamente comprueba la compatibilidad de tu equipo con SketchUp y con V-Ray.

Cada alumno podrá visualizar las grabaciones de las sesiones durante un plazo de tres meses desde el envío del enlace de acceso a cada una.

# **Programa (I)**

## **BLOQUE I**

# **Primeros pasos en SketchUp**

- Elección de plantilla y unidades
- Orbitar, zoom, desplazar y seleccionar Restando geometría de un modelo
- Herramienta línea
- Trabajar con medidas exactas y
- sistema de inferencias
- Herramienta empujar/tirar (extrusión) Convertir en componente único

#### **Modelado exterior de una cabaña**

- Herramienta rectángulo
- Herramienta mover
- Herramienta medir / rectas auxiliares

#### **Modelado de una caja de cartón**

- Herramienta rotar
- Concepto y creación de grupos
- Concepto y creación de components
- Herramienta mover / modo copia

#### **Modelado de una escalera**

- Copia múltiple
- Herramienta borrar / suavizar aristas

#### **BLOQUE II**

#### **SketchUp. Repaso día anterior Modelado de un aula con mobiliario**

- Herramienta equidistancia
- Inserción de componentes
- Perspectivas, tipos de vistas y escenas Texturizado de caras
- Generación de imágenes
- Generación de recorridos en vídeo

## **Herramienta Sígueme**

- Dibujo de una moldura
- Figuras de revolución
- Añadiendo geometría a un modelo
- 

#### **Componentes**

- Opción "Crear abertura"
- 
- Opción "Fijar a cualquier plano"
- Volver a cargar / Guardar como…
- Descarga de componentes / 3D **Warehouse**

#### **Soleamiento**

- Herramienta Sombras
- Reglaje de fecha y hora
- Regulación de luz y sombra
- Geolocalización
- Colocación en Google Earth

## **BLOQUE III**

## **SketchUp. Repaso del día anterior Texturas e imágenes**

- Funciones de los alfileres fijos
- dición de texturas

#### **Modelado de cubo de Rubik**

- Inserción de imágenes y conversión a materiales
- - Convertir en textura única
	- Edición de materiales / Fijar tono
	- Guardado y gestión de materiales

# **Programa (II)**

## **BLOQUE III (continuación)**

#### **Organización de un archivo**

- **-** Información de la entidad
- Esquema
- Capas

#### **Importación de archivo de CAD**

- Preparación del archivo en el programa de CAD - Importar dwg/dxf - Generación de caras, extrusión y creación de grupos - Gestión del dibujo mediante esquema y capas

#### **BLOQUE IV**

#### **Primeros pasos en V-Ray**

- Método de trabajo
- Interfaz gráfica y barras de herramientas

#### **Vismats y presets**

- Inserción de materiales ya creados

- Configuraciones predefinidas

#### **Iluminación**

- Fuentes de luz y edición
- ISO / Shutter Speed
- Esferas de luz y rectángulo de luz -Luces omnidireccionales y luces focales
- HDRI

## **BLOQUE V**

## **V-Ray. Repaso día anterior Materiales y Vismats**

- Inserción de materiales de V-Ray (Vismats)
- Capa de reflexión
- Capa de refracción
- Materiales emisivos
- Tipos de mapas:

bump/desplazamiento/transparencia

#### **Objetos y proxies**

- Concepto y creación de proxies
- Gestión e inserción en otros modelos **Parámetros y generación de renders**
- Tamaño y proporción
- Profundidad de campo
- Canales de imagen
- Creación y Gestión de presets

## **PRÁCTICA**

**Aplicación de todos los conceptos conforme se vayan introduciendo**

**Práctica final de modelado y renderizado de vivienda en base a planos CAD**

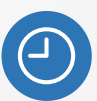

**20 horas** lectivas.

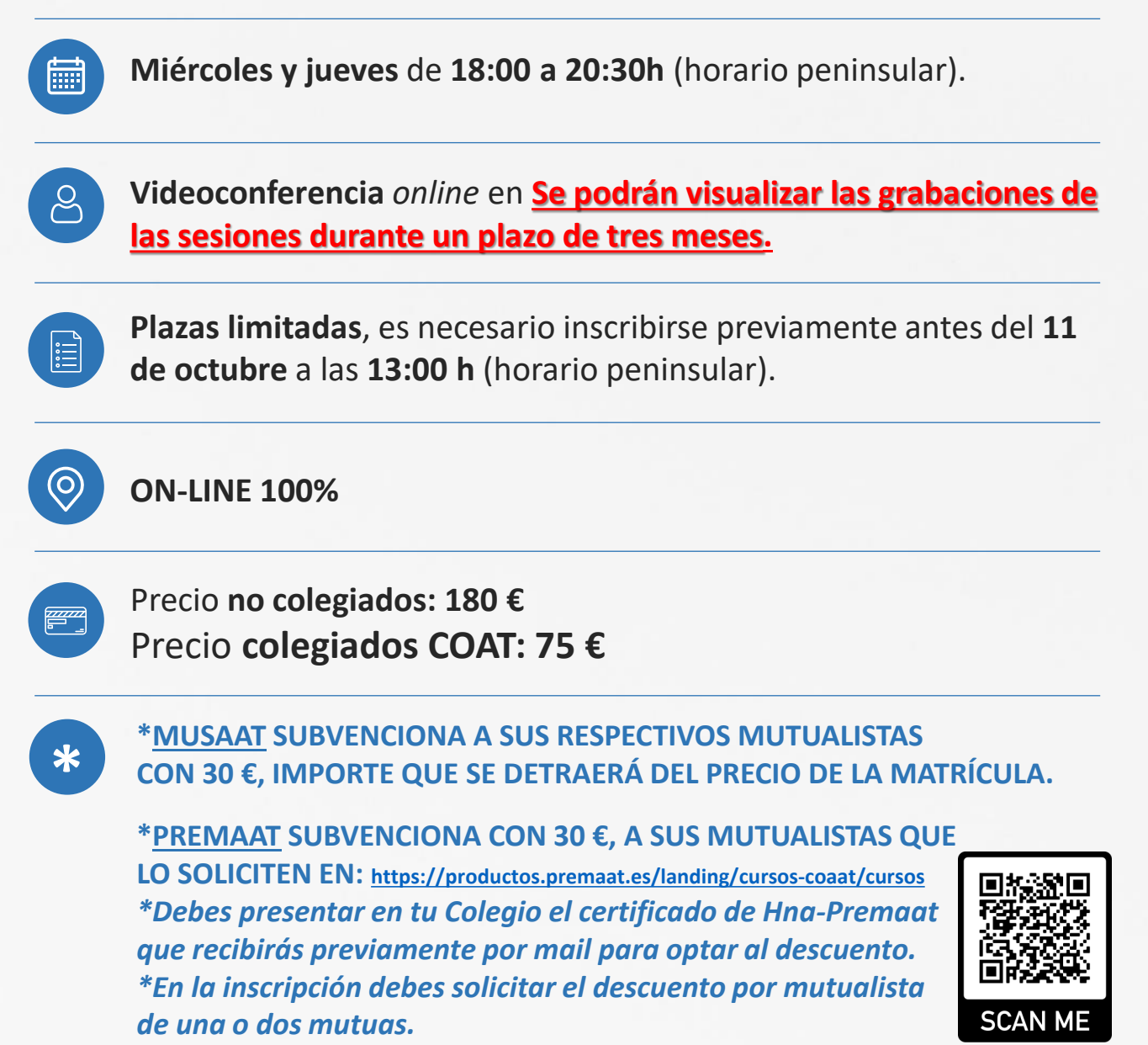

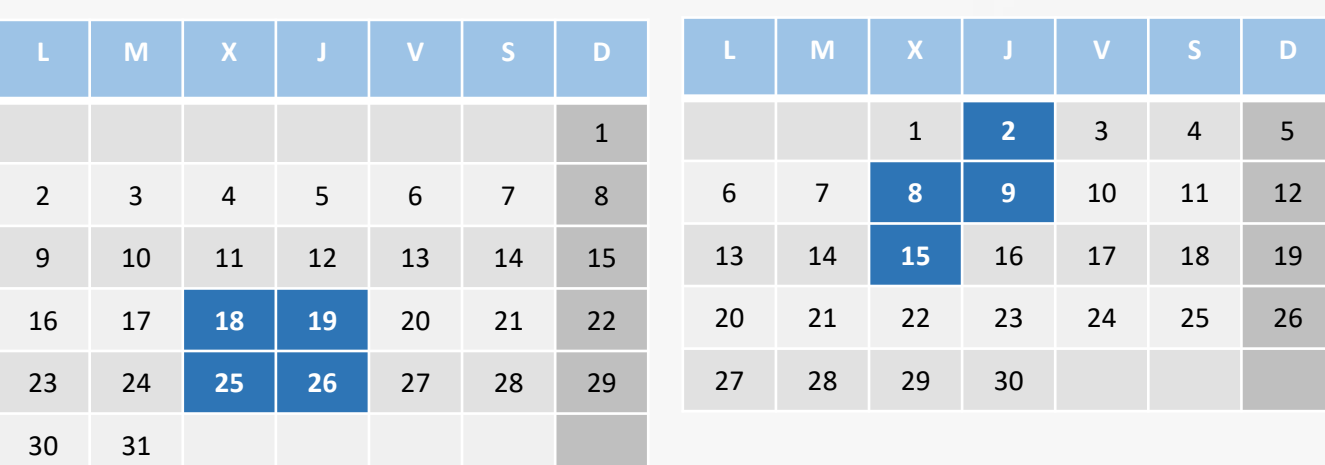

## **CALENDARIO OCTUBRE Y NOVIEMBRE**